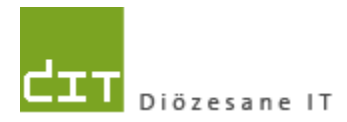

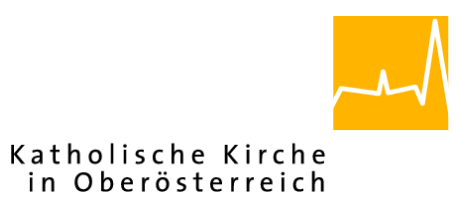

# **Pfarrverwaltung (Pfarrpaket) Änderungen Modul Buchhaltung**

**Programm-Version: 4.2.6.1**

**Dokument-Version: 17.5.2021**

**Diözese Linz Diözesane IT Pfarrverwaltung Kapuzinerstraße 47 4020 Linz**

**Linz, am 17.5.2021**

**Autor: Ernst A.N. Raidl**

## **INHALT**

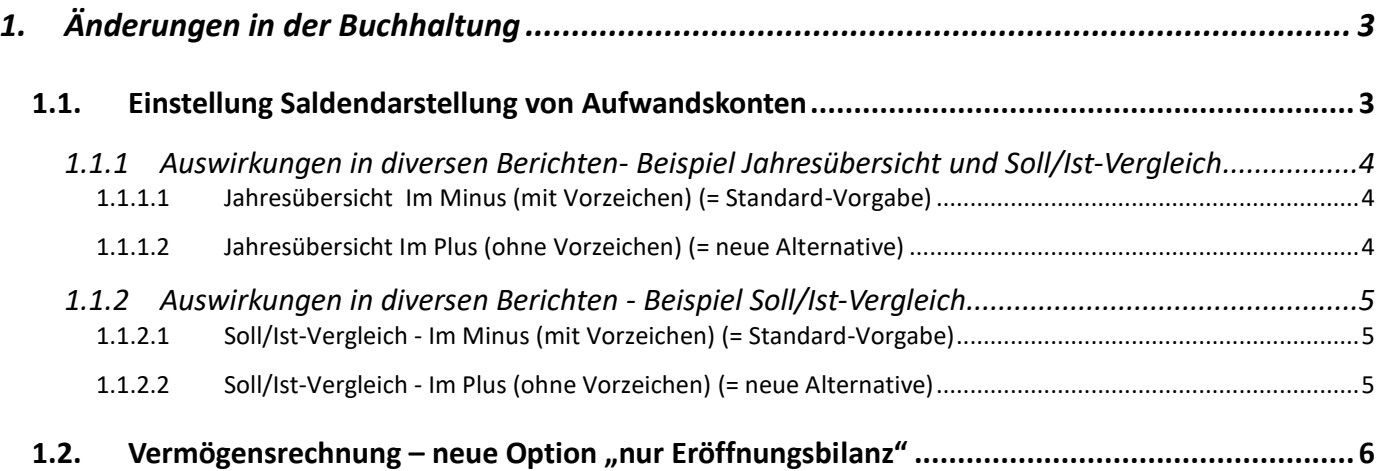

# <span id="page-2-0"></span>**1. Änderungen in der Buchhaltung**

# <span id="page-2-1"></span>**1.1. Einstellung Saldendarstellung von Aufwandskonten**

In der Version 4.2.6.1 gibt es die neue Möglichkeit, die Saldendarstellung von Aufwandskonten in diversen Berichten zentral zu steuern und optional eine abweichende Einstellung für Benutzer/Innen zuzulassen. Es obliegt der jeweiligen diözesanen Administration (Pfarrrevision), die Möglichkeit zur abweichenden Einstellung freizuschalten oder nur zentral vorzugeben.

Die folgende Beschreibung gilt daher nur dann, wenn diese Einstellung von administrativer Seite her freigeschaltet wurde.

Die Salden von Aufwandskonten wurden bis jetzt im Programm bei den Berichten

- $\triangleright$  Mehrjahresvergleich
- Monatsübersicht
- ▶ Soll/Ist-Vergleich
- $\triangleright$  Budgetplanung

immer mit Vorzeichen (Minus) dargestellt und diese Darstellungsweise ist für die meisten Benutzer/Innen die verständlichere Variante. Falls jemand – aus welchen Gründen auch immer – trotzdem zur Darstellung ohne Minus (ohne Vorzeichen) wechseln möchte, dann geht das mit der neuen Einstellung. *(Die Diözese Salzburg hatte im Vorgänger-Programm "RWBuch" ebenfalls die Darstellung ohne Vorzeichen*).

 Sofern daher - wie oben schon erwähnt – diese Konfiguration nach einer Freischaltung sichtbar ist, dann kann man im Modul Buchhaltung beim Menüpunkt "Stammdaten – Einstellungen" unter dann im Reiter "Mandant" die Saldendarstellung für die eigene Person einstellen.

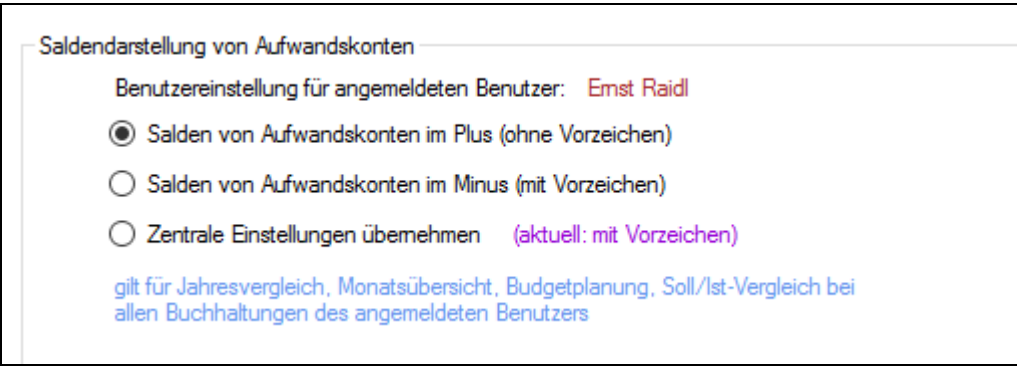

Es handelt sich um eine **persönliche Einstellung** des/der jeweiligen Benutzers/ Benutzerin und gilt für alle Buchhaltungen, welche die Person öffnet. Die Einstellung wird zudem gespeichert und überdauert daher auch das Programmende; sie gilt auch für die Eingabematrix im Rahmen der Budgetplanung und für alle Exporte (der 4 Berichte).

# <span id="page-3-0"></span>**1.1.1 Auswirkungen in diversen Berichten- Beispiel Jahresübersicht und Soll/Ist-Vergleich**

#### <span id="page-3-1"></span>**1.1.1.1 Jahresübersicht Im Minus (mit Vorzeichen) (= Standard-Vorgabe)**

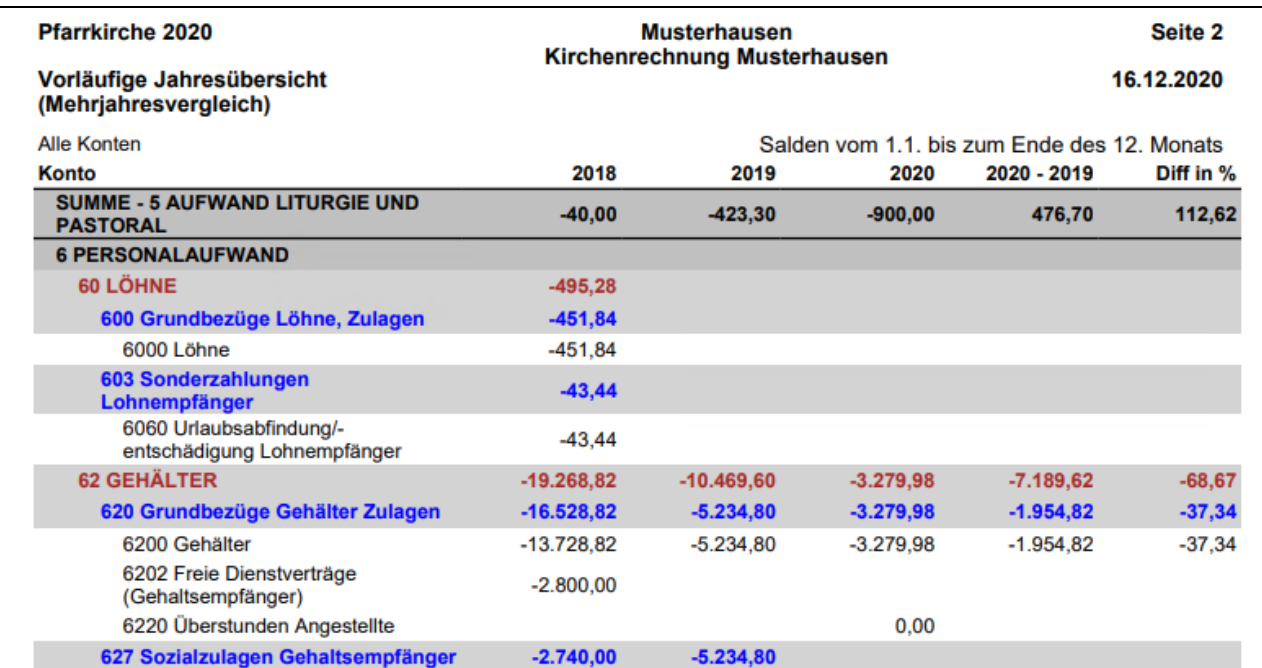

#### <span id="page-3-2"></span>**1.1.1.2 Jahresübersicht Im Plus (ohne Vorzeichen) (= neue Alternative)**

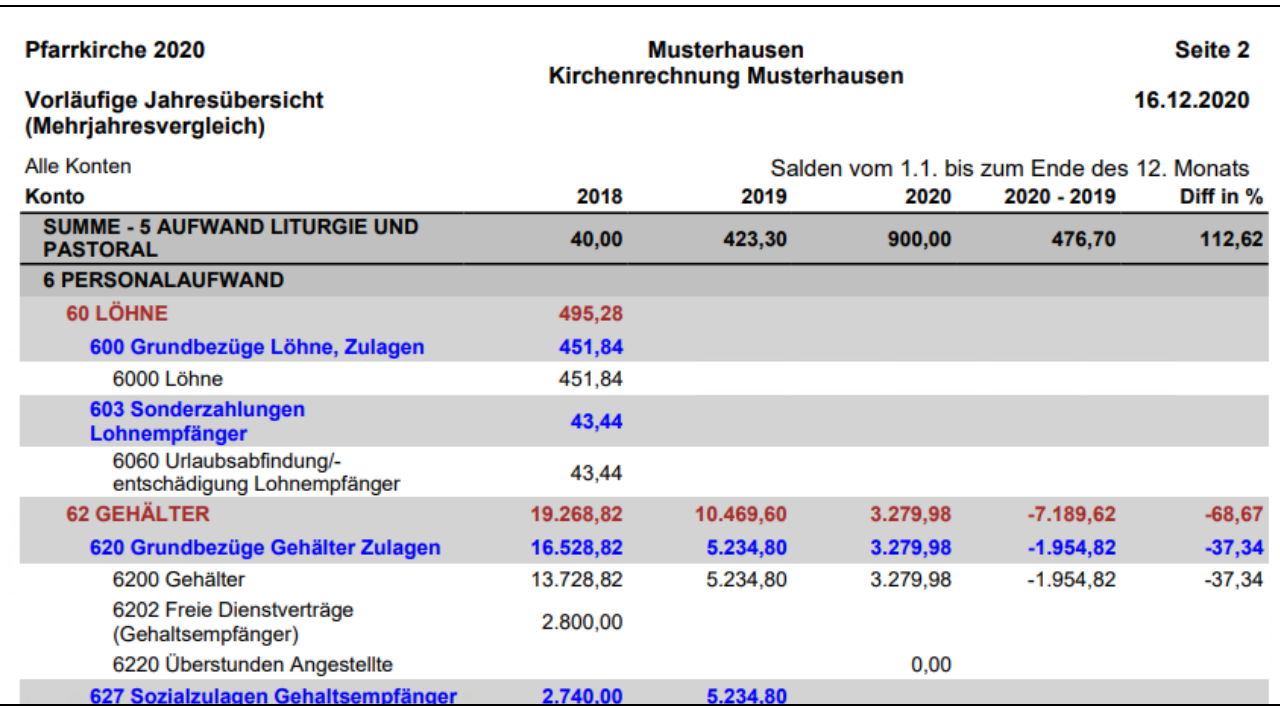

## <span id="page-4-0"></span>**1.1.2 Auswirkungen in diversen Berichten - Beispiel Soll/Ist-Vergleich**

## <span id="page-4-1"></span>**1.1.2.1 Soll/Ist-Vergleich - Im Minus (mit Vorzeichen) (= Standard-Vorgabe)**

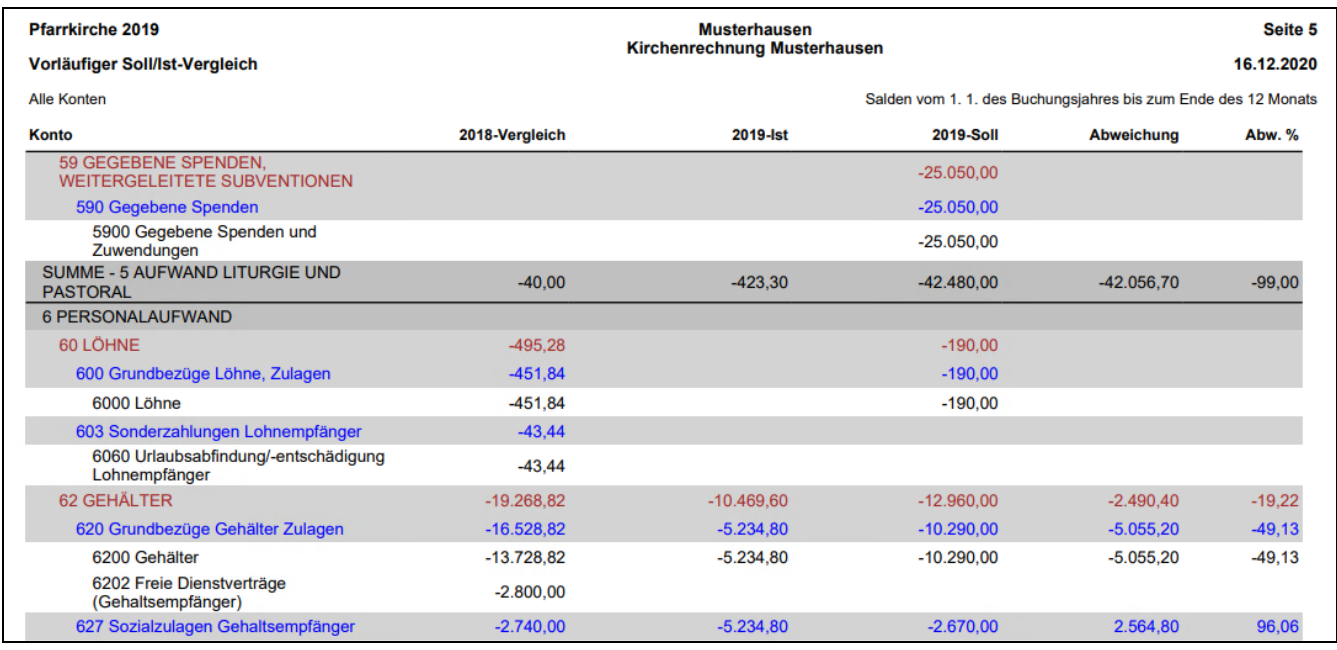

## <span id="page-4-2"></span>**1.1.2.2 Soll/Ist-Vergleich - Im Plus (ohne Vorzeichen) (= neue Alternative)**

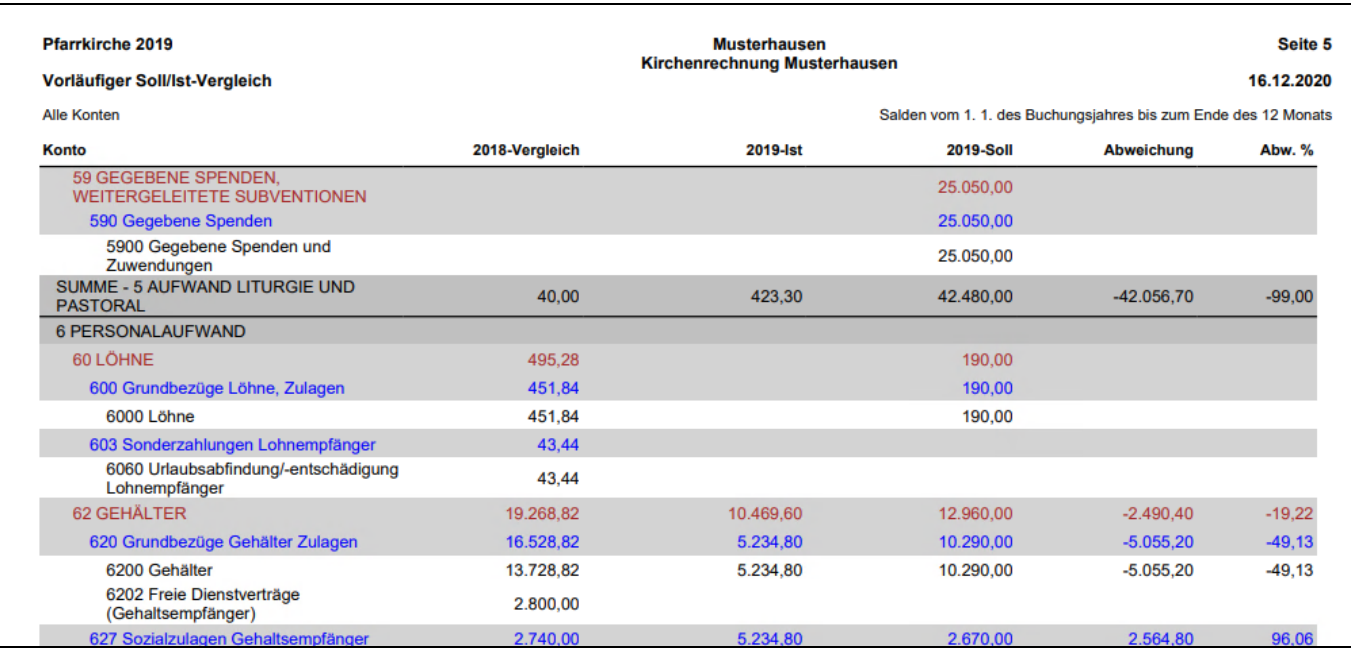

#### <span id="page-5-0"></span>1.2. Vermögensrechnung - neue Option "nur Eröffnungsbilanz"

In der Vermögensrechnung erscheint eine neue Checkbox "nur Eröffnungsbilanz", wenn als bis-**Datum nochmals der Jahresanfang** eingegeben wird. In allen anderen Fällen bleibt die neue Option unsichtbar.

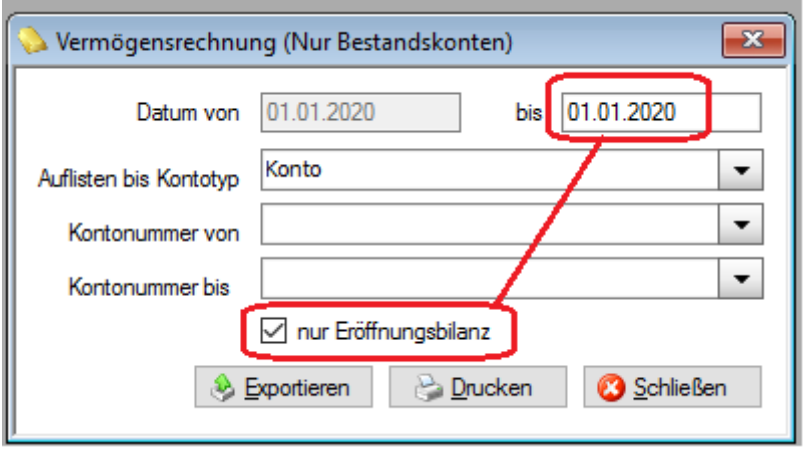

Mit der neuen Option kann man die Vermögensrechnung nur auf die Buchungen der Eröffnungsbilanz einschränken und somit einen detaillierten Vermögensnachweis zu Jahresbeginn in der gewohnten Darstellungsweise erstellen.